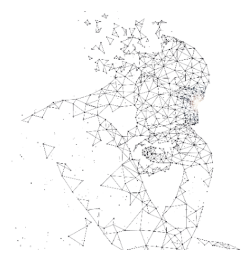

XXXI Congresso de Iniciação Científica <u>--- Unicamo</u>

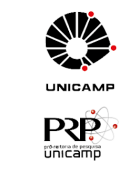

# **INTEGRAÇÃO ENTRE MODELOS 3D BIM E MODELOS DE SUPERFÍCIE GERADOS A PARTIR DE NUVENS DE PONTOS EM SISTEMAS DE INFORMAÇÃO GEOGRÁFICA: AVALIAÇÃO DA INTEROPERABILIDADE ENTRE PLATAFORMAS.**

**Palavras-Chave: BIM, GIS, SIG, INTEROPERABILIDADE, NUVEM DE PONTOS**

**Autores(as):**

**BRENO BRANDÃO VAZ CARDOZO, FT – UNICAMP Prof. Dr. VITOR EDUARDO MOLINA JUNIOR (ORIENTADOR), FT - UNICAMP Prof. Dr. MAURO MENZORI (COORIENTADOR), FT - UNICAMP Profa. Dra. ELOISA DEZEN KEMPTER, FT - UNICAMP**

## **INTRODUÇÃO:**

O mapeamento com drones consiste na captura de dados com sensores como câmeras RGB, câmeras multiespectrais e sensores LiDAR. Através do mapeamento com uma câmera RGB, o solo é fotografado diversas vezes em diferentes ângulos e cada imagem é marcada com coordenadas; a partir dos dados captados é possível utilizar softwares de fotogrametria para criar ortomosaicos georreferenciados e modelos digitais de superfície.

Os VANTs têm sido muito utilizados como alternativa para sensoriamento remoto em agricultura (INAMASU, 2014), em levantamentos topográficos (PAMBOUKIAN, 2019) e mapeamento de áreas com características históricas e culturais (BAKIRMAN et al., 2020). Os produtos digitais obtidos do processamento das fotografias coletadas nas campanhas com VANTs, como nuvens de pontos e ortomosaicos podem ser incorporados em ambiente de Sistemas de Informação Geográfica para análise do território estudado.

Sistemas de Informação Geográfica (SIG) são sistemas computacionais capazes de capturar, armazenar, consultar, manipular, analisar e imprimir dados referenciados espacialmente no que se refere a superfície da Terra (RAPER & MAGUIRE, 1992). A tecnologia BIM, torna possível a geração de um modelo computacional com uma geometria exata e dados relevantes, necessários para dar suporte à construção, à fabricação e ao fornecimento de insumos necessários para a realização da construção (EASTMAN et al., 2014). Atrelado à tecnologia BIM, existe um tipo de classificação conhecido como Level of Detail (LOD), que se trata de uma escala utilizada para determinar a qualidade de um modelo gerado a partir de um software que utiliza a tecnologia BIM, como por exemplo o Revit. A GSA (General Service Administration), que é uma agência independente do governo dos Estados Unidos, define o LOD como "*o estado geral do seu modelo de informação em um ponto particular em seu processo de design*", incluindo objetos gráficos e também, dados associados a esses objetos.

O conceito de interoperabilidade é muito presente quando se trata da utilização de diferentes tecnologias e está relacionado com a capacidade que um determinado sistema de software ou hardware tem de se comunicar e trabalhar de maneira efetiva no intercâmbio de dados com outro sistema, sistema esse que geralmente é de tipo diferente e que também é produzido por um fornecedor diferente (REITZ, 2014). Com isso, o presente projeto visa identificar as etapas e exigências para inserção de um modelo 3D gerado em BIM em ambiente SIG, utilizando superfícies modeladas de nuvens de pontos. O uso dessa tecnologia para o processo de coleta de dados tem se tornado recorrente e necessita de estudos que verifiquem a interoperabilidade entre sistemas, e por esse e outros motivos, o Laboratório Informatizado de Topografia (LITO) da Faculdade de Tecnologia vem desenvolvendo estudos nesta área.

#### **METODOLOGIA:**

A pesquisa consistiu na integração de produtos digitais modelados em diferentes plataformas, utilizando os produtos do processamento de fotografias coletadas por drone. As fotografias foram coletadas utilizando drone multirotor, com apoio geodésico utilizando receptores GNSS de dupla frequência, operando em modo RTK (Real Time Kinematic). A área de estudo trata-se de um recorte do Bairro Monte Alegre, no município de Piracicaba, no qual está localizada a Igreja de São Pedro. Ressalta-se que essa localidade tem relevância histórica e cultural para Piracicaba.

As fotografias foram processadas no software de fotogrametria Agisoft Metashape, com a utilização de 168 fotos e quatro pontos de controle com coordenadas conhecidas (M129, M132, M133 e M134). O processamento se deu em duas etapas, uma utilizando alta qualidade e outra em baixa qualidade, com informações de processamento no quadro abaixo.

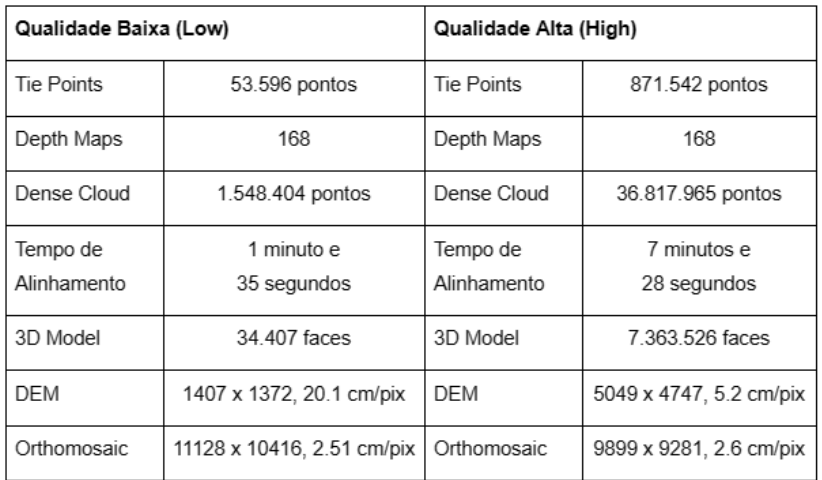

Quadro 1: Comparativo Geração dos Modelos. Fonte: Autores, 2023.

A Figura 1a mostra a nuvem de pontos obtida com o processamento no software Agisoft Metashape, assim como a disposição dos pontos de controle e a Figura 1b apresenta o limite da área utilizada para modelagem na plataforma do ArcGis Pro.

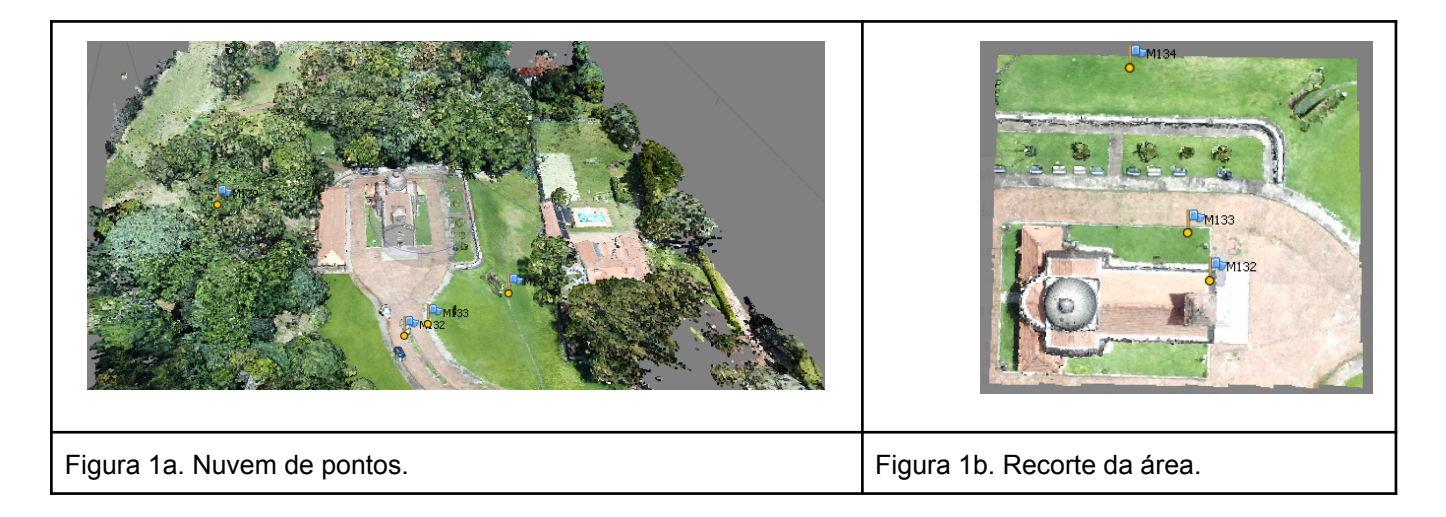

Dessa forma, foi extraído a nuvem de pontos para utilização no ArcGIS. Para que fosse possível abrir o arquivo no software, no formato ".Las", foi utilizado uma ferramenta presente no próprio software chamada "Convert LAS (Conversion)" e com isso, o produto obtido é demonstrado na Figura 2.

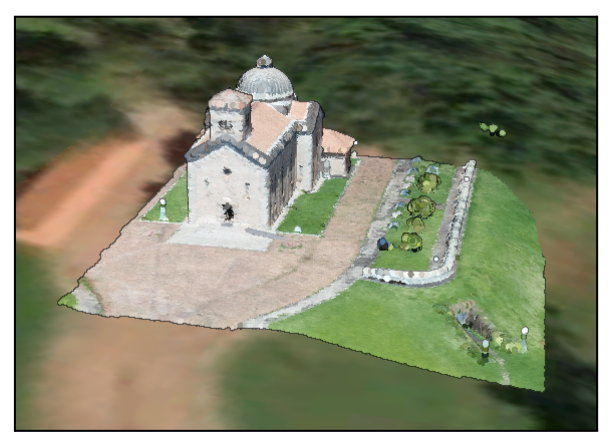

Figura 2: Nuvem de pontos no ArcGIS. Fonte: Autores, 2023.

Após esse procedimento, visando remover da nuvem de pontos a parte da Igreja, foi realizado no próprio software ArcGIS a classificação da nuvem de pontos por meio da ferramenta "Symbology". Observando a Figura 3a, foi realizada uma classificação da nuvem na qual a cor verde refere-se ao terreno e a cor vermelha trata-se da edificação. Assim, a Figura 3b. mostra a nuvem manipulada para inserção do modelo criado em ambiente BIM.

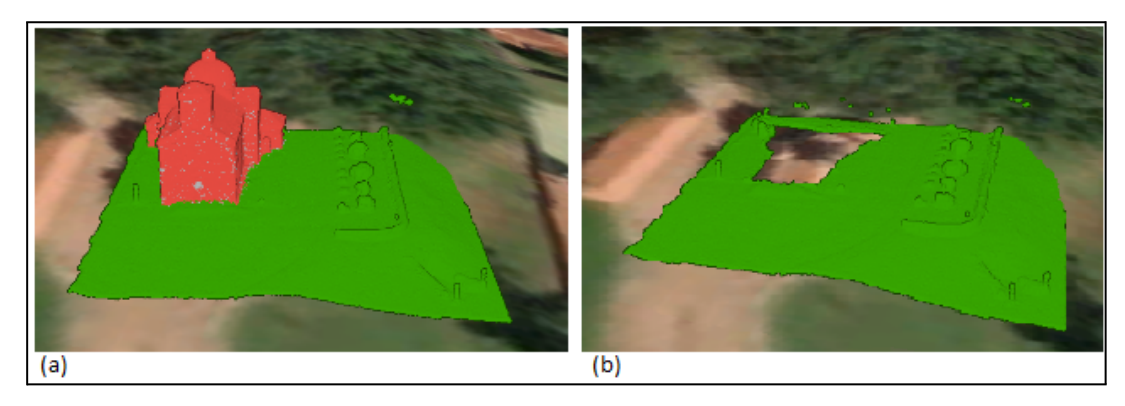

Figura 3: Classificação da nuvem de pontos no ArcGIS. Fonte: Autores, 2023.

Para que fosse possível utilizar a nuvem de pontos no Revit e com isso auxiliar na modelagem, foi necessário utilizar-se do software da Autodesk chamado ReCap que possibilita salvar o arquivo da nuvem de pontos no formato "rcp", aceito pelo software Revit. Dessa forma, após a abertura do arquivo no Revit, foi realizada uma modelagem básica visando realizar os testes de importação do modelo 3D para o software do ArcGIS e na Figura 4a é demonstrado a etapa de modelagem no Revit e a Figura 4b apresenta o modelo volumétrico gerado no Revit.

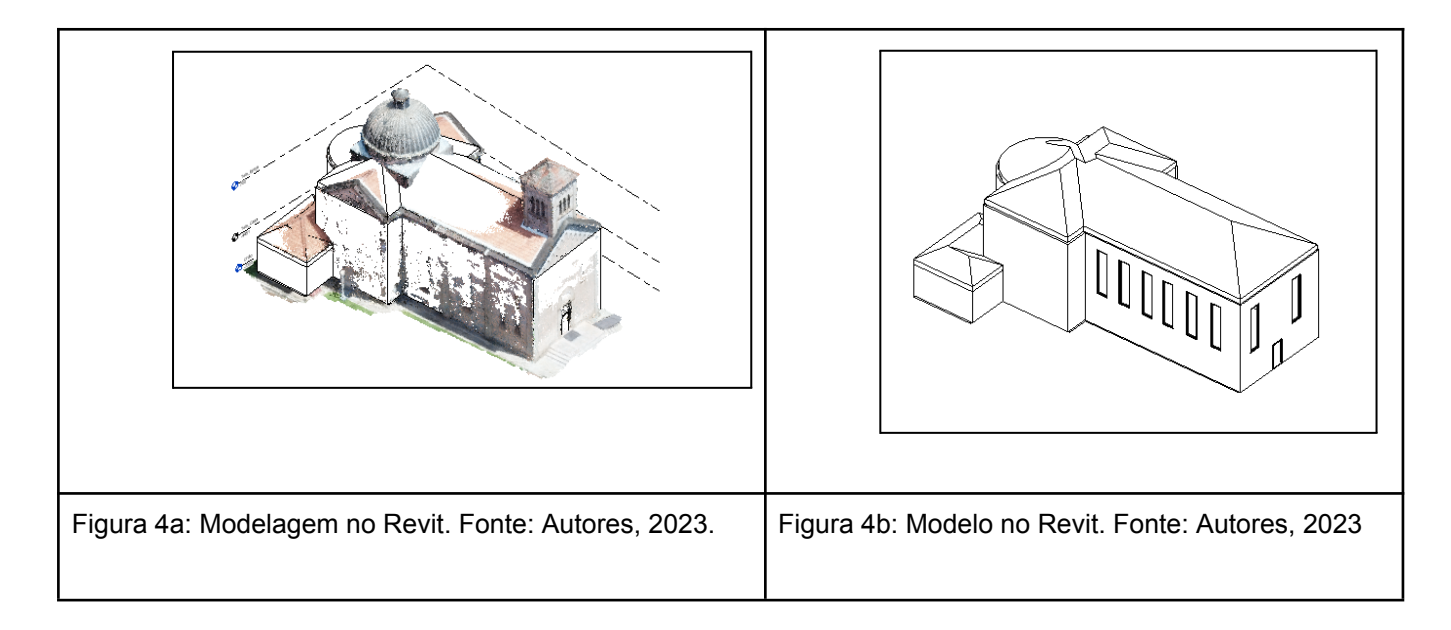

Vale destacar que na etapa de modelagem foi necessário utilizar-se das ferramentas disponibilizadas no software do Revit para definir as coordenadas do modelo. O software disponibiliza o "ponto base do projeto", ou seja, a partir dele é possível definir a origem do sistema de coordenadas do projeto em questão. Com isso, após a modelagem o modelo poderá ser exportado no formato ".obj" e inserido no software ArcGIS através da ferramenta "Import 3D Model".

### **RESULTADOS E DISCUSSÃO:**

Na etapa inicial envolvendo toda a parte de SIG os resultados se mostraram satisfatórios, visto que foi possível realizar o processamento no software Metashape, obter a nuvem de pontos e posteriormente realizar o processo de inserção da mesma no software ArcGIS e realizar a classificação conforme desejado. Os resultados envolvendo a etapa de modelagem no software Revit também se mostraram satisfatórios, pois com o auxílio do software ReCap, foi possível inserir a nuvem de pontos e realizar uma modelagem básica do edifício seguindo a nuvem.

O trabalho encontra-se na sua fase final de desenvolvimento, com a inserção do modelo gerado no BIM em ambiente SIG e na avaliação da interoperabilidade entre os ambientes para atingir os objetivos propostos.

#### **BIBLIOGRAFIA**

[1] Pamboukian S.V.D. **Topografia com Drones e GNSS**. Disponível em:[<https://www.mackenzie.br/fileadmin/ARQUIVOS/Public/1-mackenzie/universidade/laboratorios/lab](https://www.mackenzie.br/fileadmin/ARQUIVOS/Public/1-mackenzie/universidade/laboratorios/labgeo/2019/Trabalhos/TOPOGRAFIA_COM_DRONES_E_GNSS.pdf) [geo/2019/Trabalhos/TOPOGRAFIA\\_COM\\_DRONES\\_E\\_GNSS.pdf>](https://www.mackenzie.br/fileadmin/ARQUIVOS/Public/1-mackenzie/universidade/laboratorios/labgeo/2019/Trabalhos/TOPOGRAFIA_COM_DRONES_E_GNSS.pdf). Acesso em 12 de novembro de 2022.

[2] Tolga Bakirman, Bulent Bayram, Burak Akpinar, M. Fahri Karabulut, Onur Can Bayrak, Alper Yigitoglu, Dursun Zafer Seker. **Implementation of ultra-light UAV systems for cultural heritage documentation**, Journal of Cultural Heritage, Volume 44, 2020, Pages 174-184. Disponível em:<<https://www.sciencedirect.com/science/article/pii/S1296207419303747>>. Acesso em 05 de novembro de 2022.

[3] Raper, J. F., Maguire, D. J. **Design Models and Functionality in GIS**. Computer & Geosciences Vol. 18, No. 4, pp. 387-394, 1992. Disponível em: <PII: [0098-3004\(92\)90067-2](https://pdf.sciencedirectassets.com/271720/1-s2.0-S0098300400X01598/1-s2.0-0098300492900672/main.pdf?X-Amz-Security-Token=IQoJb3JpZ2luX2VjEGgaCXVzLWVhc3QtMSJHMEUCIQDq8rHRqPZOUoQTU1QSbWitsnwGmS0tZ2ggYtZ3WfCUGgIgPKP%2FEMEJJEe5muqfNI53RykvSfDORiUl%2FD%2BgUI%2F8MQ0qvAUI8f%2F%2F%2F%2F%2F%2F%2F%2F%2F%2FARAFGgwwNTkwMDM1NDY4NjUiDDl%2BlBdUIc5%2FHVrJGiqQBfS3HsHfYaaFQQI9IvgNS1uMQFuqCWfr5422axWfFHH%2FM2RKTSDHid3bOjTem5LqUE2IVKFRsIIHF3tzj1oPCaC78jU2AkWqmblm5XzgGSPPBkS%2BD77LOw09aPsvLEueqgCBwuDNRyHteuY8FwAFNueq6bNu%2FhXGSQDruf74yVXirdXf9jn6kcBXrFGO1Wuf24VHPuzCgGigmcLVQCihymXHGMyfQoAIwwRupEs5m9kInXTfS1IQu2974L5qXfti%2Bi0BebATIQ7bXS%2B76lI4nTihnr4igsWb8GwfOTkav1nBKR6TDIW38%2B3G8J32NRagckWT75OE7m6BEqQasZvW%2BRTTAbUZlJWdRDSTDp2JTGkj8f0D6AKuinr6eWzaZ6rb4rLnIj9MU%2FdZLNQfUslgIjqZjXvuhPYZu2YUHzyh6SA334nG6kCtV1CG165eF%2F4nj5o6cyJI6iZo5eVZlXvofUWI0w34V7tBBtBitJKanSsxTjAarWQ73H0c9IiKY%2B1sbfikMzj8bUPc%2FOcfWWw6BKGp3S67yQxScZjGben0zyJS9SqHw1Z5%2B1YlEWalW3Een8ZeCCk%2Bsds8Dn1jXaZ00ELPdy0MVPxFcNP4KXgtaL4cQrDwDsRjXQnc7I5UEpybglWme%2Fh%2BUhBQ5r7DzoN1r3JgjgRDn6xFU1N48SB9SckE8D3x6lt3bm33xy7TtlgJYyvGjgllJ5p2qcsj4dy1HX3CtWoqbDQlChqvcZw8gRDOpbtW6nFShXS285Phd14FrH9rUdlC9CLo3mq69cTb7hKMA7eMGNruVpP0zoSOsdDxTMsl5kCWMUkLQvOgXmVeS%2Fbtt76XifA3gqVKDFhYR57LQDp7LDukBwSKbGgwrD0QMM%2BM9aUGOrEBi9op%2BbVwNUdvjYv0fCz1Va7PSeIHeVMpb4nGqQ5S%2Fz4nEJ2XMyz7bXmq5CtlkO5pmkCLqqzDSDsroD%2B4kYLKY0T7o5zanZ0PMRmqyKdhNItuhQt%2FSbQYDLyT4Ad9oJH2B1N1hcqPPeWO%2BQtPWhI%2F8yxaUmAhV3CZ0VvlLk4y8ZWGGeqbmouYi6etjZSgNrGZSE0kYecXwd31uthWlLpagRnkreQhyDIWjxBG9FGMqH4d&X-Amz-Algorithm=AWS4-HMAC-SHA256&X-Amz-Date=20230723T160705Z&X-Amz-SignedHeaders=host&X-Amz-Expires=300&X-Amz-Credential=ASIAQ3PHCVTYUA3L2AFX%2F20230723%2Fus-east-1%2Fs3%2Faws4_request&X-Amz-Signature=1cfa25e7de27a021456e8b85b90d78ab0e4593f85bdc6099ae392c99ab986769&hash=26fc6f247e25fdf1202a5c4ee86e8abffe4a986da907e39522fb03ad43158951&host=68042c943591013ac2b2430a89b270f6af2c76d8dfd086a07176afe7c76c2c61&pii=0098300492900672&tid=spdf-194259dd-359c-4fbb-bbf6-f68f1541ad6d&sid=907ebb991ebd57445b2900e808dadad206b1gxrqa&type=client&tsoh=d3d3LnNjaWVuY2VkaXJlY3QuY29t&ua=04105101075b53070050&rr=7eb52ca5a87c67cf&cc=br) [\(sciencedirectassets.com\)](https://pdf.sciencedirectassets.com/271720/1-s2.0-S0098300400X01598/1-s2.0-0098300492900672/main.pdf?X-Amz-Security-Token=IQoJb3JpZ2luX2VjEGgaCXVzLWVhc3QtMSJHMEUCIQDq8rHRqPZOUoQTU1QSbWitsnwGmS0tZ2ggYtZ3WfCUGgIgPKP%2FEMEJJEe5muqfNI53RykvSfDORiUl%2FD%2BgUI%2F8MQ0qvAUI8f%2F%2F%2F%2F%2F%2F%2F%2F%2F%2FARAFGgwwNTkwMDM1NDY4NjUiDDl%2BlBdUIc5%2FHVrJGiqQBfS3HsHfYaaFQQI9IvgNS1uMQFuqCWfr5422axWfFHH%2FM2RKTSDHid3bOjTem5LqUE2IVKFRsIIHF3tzj1oPCaC78jU2AkWqmblm5XzgGSPPBkS%2BD77LOw09aPsvLEueqgCBwuDNRyHteuY8FwAFNueq6bNu%2FhXGSQDruf74yVXirdXf9jn6kcBXrFGO1Wuf24VHPuzCgGigmcLVQCihymXHGMyfQoAIwwRupEs5m9kInXTfS1IQu2974L5qXfti%2Bi0BebATIQ7bXS%2B76lI4nTihnr4igsWb8GwfOTkav1nBKR6TDIW38%2B3G8J32NRagckWT75OE7m6BEqQasZvW%2BRTTAbUZlJWdRDSTDp2JTGkj8f0D6AKuinr6eWzaZ6rb4rLnIj9MU%2FdZLNQfUslgIjqZjXvuhPYZu2YUHzyh6SA334nG6kCtV1CG165eF%2F4nj5o6cyJI6iZo5eVZlXvofUWI0w34V7tBBtBitJKanSsxTjAarWQ73H0c9IiKY%2B1sbfikMzj8bUPc%2FOcfWWw6BKGp3S67yQxScZjGben0zyJS9SqHw1Z5%2B1YlEWalW3Een8ZeCCk%2Bsds8Dn1jXaZ00ELPdy0MVPxFcNP4KXgtaL4cQrDwDsRjXQnc7I5UEpybglWme%2Fh%2BUhBQ5r7DzoN1r3JgjgRDn6xFU1N48SB9SckE8D3x6lt3bm33xy7TtlgJYyvGjgllJ5p2qcsj4dy1HX3CtWoqbDQlChqvcZw8gRDOpbtW6nFShXS285Phd14FrH9rUdlC9CLo3mq69cTb7hKMA7eMGNruVpP0zoSOsdDxTMsl5kCWMUkLQvOgXmVeS%2Fbtt76XifA3gqVKDFhYR57LQDp7LDukBwSKbGgwrD0QMM%2BM9aUGOrEBi9op%2BbVwNUdvjYv0fCz1Va7PSeIHeVMpb4nGqQ5S%2Fz4nEJ2XMyz7bXmq5CtlkO5pmkCLqqzDSDsroD%2B4kYLKY0T7o5zanZ0PMRmqyKdhNItuhQt%2FSbQYDLyT4Ad9oJH2B1N1hcqPPeWO%2BQtPWhI%2F8yxaUmAhV3CZ0VvlLk4y8ZWGGeqbmouYi6etjZSgNrGZSE0kYecXwd31uthWlLpagRnkreQhyDIWjxBG9FGMqH4d&X-Amz-Algorithm=AWS4-HMAC-SHA256&X-Amz-Date=20230723T160705Z&X-Amz-SignedHeaders=host&X-Amz-Expires=300&X-Amz-Credential=ASIAQ3PHCVTYUA3L2AFX%2F20230723%2Fus-east-1%2Fs3%2Faws4_request&X-Amz-Signature=1cfa25e7de27a021456e8b85b90d78ab0e4593f85bdc6099ae392c99ab986769&hash=26fc6f247e25fdf1202a5c4ee86e8abffe4a986da907e39522fb03ad43158951&host=68042c943591013ac2b2430a89b270f6af2c76d8dfd086a07176afe7c76c2c61&pii=0098300492900672&tid=spdf-194259dd-359c-4fbb-bbf6-f68f1541ad6d&sid=907ebb991ebd57445b2900e808dadad206b1gxrqa&type=client&tsoh=d3d3LnNjaWVuY2VkaXJlY3QuY29t&ua=04105101075b53070050&rr=7eb52ca5a87c67cf&cc=br)>. Acesso em 11 de maio de 2022.

[4] Eastman et al., 2014. **Manual de BIM.** 1. ed. Porto Alegre: Bookman, 2014. 483 p.

[5] Online Dictionary for Library and Information Science - (ODLIS). 2004. Disponível em: <[http://products.abc-clio.com/ODLIS/odlis\\_i](http://products.abc-clio.com/ODLIS/odlis_i)>. Acesso em 04 de maio de 2022.

[6] QualifiCAD. **Guia Básico - Coordenadas no Revit**. Disponível em: <[https://qualificad.com.br/guia-basico-coordenadas-no-revit/>](https://qualificad.com.br/guia-basico-coordenadas-no-revit/). Acesso em 28 de junho de 2023.